# **Running XNAT in a Vagrant Virtual Machine**

In a matter of minutes, you can deploy a running copy of XNAT in a virtual machine, using Vagrant. For advanced users, you can also choose to setup one of multiple configurations for your XNAT VM.

### Prerequisites:

- **•** Install **[Vagrant](https://www.vagrantup.com/)** (1.8.7 or later is recommended)
- **Install [Git](https://git-scm.com/downloads)**
- **•** Install **[VirtualBox](https://www.virtualbox.org/)** (5.1 or later is recommended)

#### **One-line XNAT VM Setup** の

If you have Git, Vagrant, and VirtualBox installed, the fastest way to get a fresh XNAT VM running is to enter the following command from an empty folder at a BASH terminal prompt:

git clone --branch master https://bitbucket.org/xnatdev/xnat-vagrant.git && cd xnat-vagrant && ./run xnat setup

This will clone the xnat-vagrant repo and run the script to install the latest official release. Just wait a few minutes, and when the text is done flying through your terminal, you should have a new VM running with instructions displayed on how to access the XNAT instance running in it.

### **Additional Prerequisites for Windows Users**

- Bash terminal program Git Bash is adequate and is included with the Git installer this is what will be used for these instructions. You can also use **[Cygwin](https://cygwin.com/install.html)**, but it isn't as straightforward to use.
- When installing Git, make sure to select to check-out as-is and commit with Unix line endings in your install options.
- Recommended SSH key management: **PuTTY**, **[PuTTYgen](http://www.chiark.greenend.org.uk/~sgtatham/putty/download.html)**, and **Pageant**

As of this writing, Vagrant 1.8.7 is the recommended version for building an XNAT VM on Windows.O)

## Download XNAT Vagrant

There are a couple different ways to get the [XNAT Vagrant project.](https://github.com/NrgXnat/xnat-vagrant)

#### **Option 1: Install the xnat-vagrant Download Bundle**

You can download the XNAT Vagrant project directly from our download repository:

Once you've downloaded the archive, unzip it using a standard zip utility. It will expand into a folder named **xnat-vagrant**. Proceed to [run-setup-script.](#page-1-0)

#### **Option 2: Clone the xnat-vagrant Source Repository**

Clone the xnat-vagrant repository to your local computer by logging into the Terminal, navigating to your desired folder location, then running the following command:

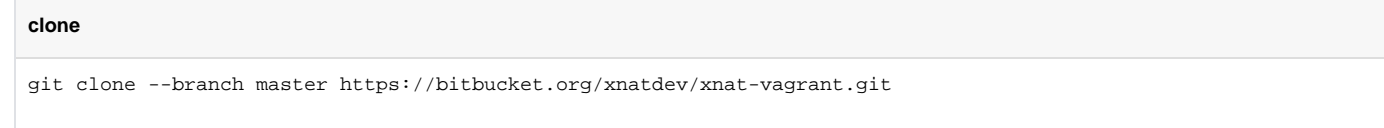

Follow the instructions at **<https://bitbucket.org/xnatdev/xnat-vagrant>** to clone your repo.

The 'develop' branch of **xnat-vagrant** is updated more often, and therefore possibly less stable, but can offer enhancements and improvements sooner. Just change the value for the `--branch` flag to 'develop' when cloning:

#### **clone**

git clone --branch develop https://bitbucket.org/xnatdev/xnat-vagrant.git

### <span id="page-1-1"></span>**Configure and Customize XNAT Vagrant**

The default properties for a particular configuration depend on the settings for that configuration. The available configurations can be found by looking in the **configs** folder under your **xnat-vagrant** project. As of this writing, the available configurations are:

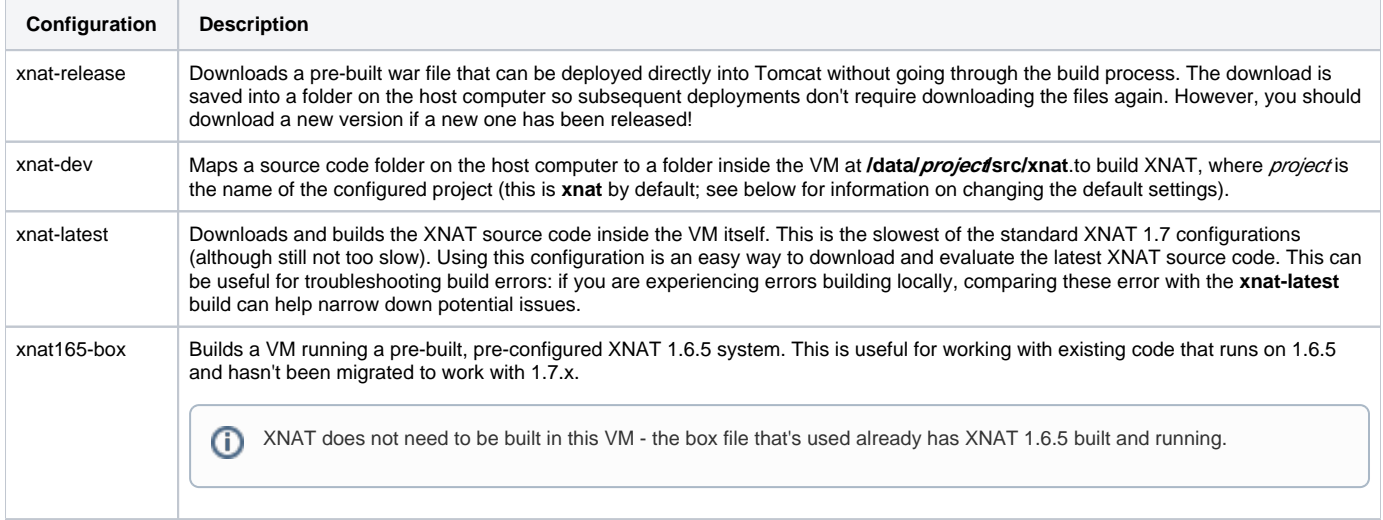

The settings for each configuration can be found in the file **config.yaml** in the configuration folder. For example, the settings for the **xnat** configuration are in the file **configs/xnat/config.yaml**.

For many purposes, you can simply use the default values for a configuration. If you do need to override values in a configuration's default settings, create a file named **local.yaml** in the configuration's folder. You can then define your own values for the available properties. There's a file named **sample.local. yaml** you can refer to as an example. You can also reference the **config.yaml** file to see all of the properties that are set and available to override.

For example, a common requirement is to specify an IP address compatible with the local network configuration, as well as increase the amount of RAM available to the VM. Looking in the **config.yaml** for the **xnat** configuration, these have the following default values:

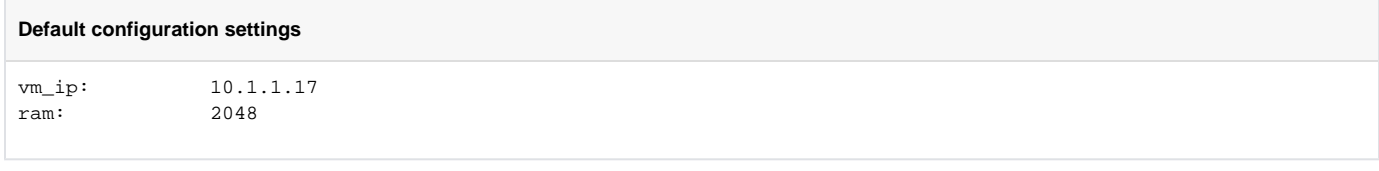

Your **local.yaml** file might look like this:

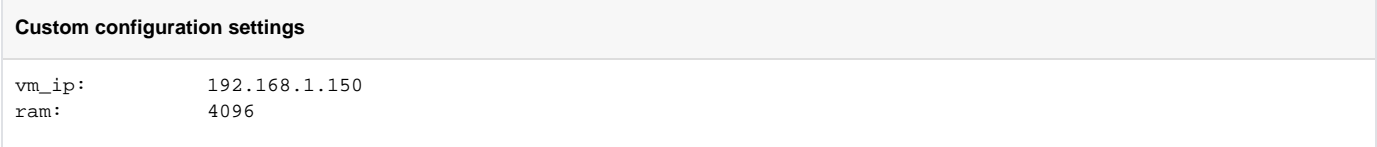

When you run the script that actually creates your XNAT VM, the values in **local.yaml** override the values in **config.yaml**.

### <span id="page-1-0"></span>Create the XNAT Vagrant VM

Once you've downloaded the XNAT Vagrant project and set any custom properties required, you can create the VM one of three ways:

- The master **run** script
- The **setup.sh** script for the specific configuration you want to create
- Running the various **vagrant** commands manually

### **Master Run Script**

The master **run** script is located in the top-level folder of the **xnat-vagrant** project. This script requires two arguments:

- The name of the configuration you want to use (see [configure-and-customize](#page-1-1) for information on the various configurations)
- The command you want to execute

The available commands are:

- setup
- ssh
- start
- stop
- destroy

**start** and **stop** are aliases for Vagrant's own [reload](https://www.vagrantup.com/docs/cli/reload.html) and [halt](https://www.vagrantup.com/docs/cli/halt.html) commands respectively and can be used to start and stop VMs that have completed setup.

From the **xnat-vagrant** folder:

```
Running master run script
./run xnat setup
```
This launches the setup script in the **xnat** configuration folder. The setup script automates downloading the XNAT war and pipeline installer archive, then executes a series of Vagrant commands to get the VM fully provisioned. You'll see a bunch of text fly up the console, and the script should ultimately exit with a success message that displays the URL where your new XNAT instance can be accessed with your web browser.

### **Configuration Script**

Each configuration folder has its own **setup.sh** script. For the most part, the master **run** script described in the previous section just invokes the **setup.sh** script for the specified configuration. You can do this directly as well:

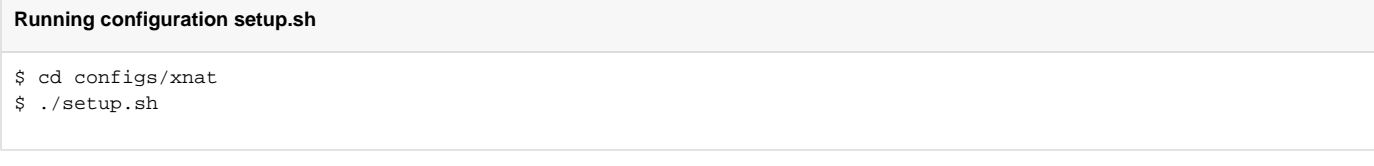

The advantage to using a configuration-specific **setup.sh** script rather than the master **run** script is that being in the configuration folder makes it easier to work with your **local.yaml** to test settings and configurations for your VM.

### **Vagrant Commands**

Finally you can run Vagrant commands directly within the configuration folders, with the main difference being you'll run **'vagrant reload'** instead of **'vagran t up'** after the initial setup. This is a more advanced option that can give you a great deal of control over how your VM is configured and created, but requires more knowledge over the specifics of configuring and running Vagrant. To find the commands used by the XNAT Vagrant project to build VMs, you should look through the **setup.sh** script that most closely resembles the configuration you want to work with.

### Updating the XNAT Stack Base Box

Each Vagrant VM that builds XNAT 1.7.x uses an "xnatstack" base box for its machine environment. This environment is downloaded once and rarely updated. But on those occasions where it does need updating, you should know how to do it.

First, check to see if your installed base box is up to date.

```
$ vagrant box outdated --global
Loading existing configuration from /repos/xnat-vagrant/configs/xnat-release/vars.yaml...
 * 'nrgxnat/xnatstack-ubuntu1604' is outdated! Current: 1.1. Latest: 1.1.1
```
If an outdated box is found, run an update command to update it.

```
$ vagrant box update --box nrgxnat/xnatstack-ubuntu1604
```
### Work with the XNAT Vagrant VM

Once you've created an XNAT Vagrant VM, you can start to use the XNAT server there. There are a couple of steps you'll need to take to make this work:

- Configure the VM's host and server name
- Configure XNAT
- Log into the VM to manage services

#### **Configure Host and Server Name**

You can access your server directly through the configured IP address. By default, this is set to 10.1.1.17. This can be easily changed in local.yaml before creating the VM. If you're comfortable using the bare IP address, you don't need to worry about the host and server name.

If you'd like something more readable and memorable, you'll probably want to configure the host and server name. The server name, also known as the full y qualified domain name or FQDN, is the standard web address, something like **images.xnat.org**. The hostname is the first part of the FQDN, in this case **i mages**. To work with a custom host and server name, you need to make a couple of changes:

When customizing your VM configuration, add the **name** and **server** settings to your **local.yaml** configuration. The default value of **name** is **xnatdev** so if you're OK with that as your host name, you don't need to override it. Note that **name** is also used to name the VM in the VirtualBox inventory, so it must be unique to the VMs running on your host server. You can also specify **name** and **host** separately: by default, **host** is set to the same value as **name**, but they can be different! The value for **server** should be set to the value you want for the FQDN:

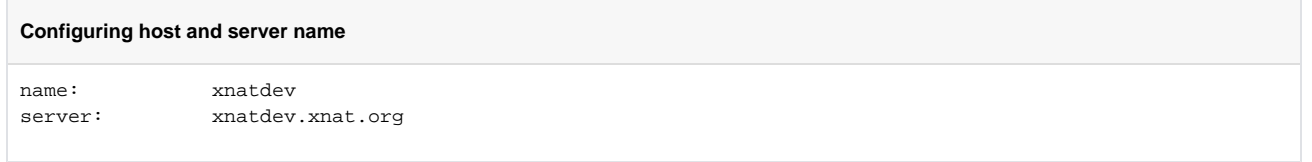

Creating the VM with the host and server name won't help your host machine find the server. For this, your machine needs to have a way to associate the FQDN with the VM's IP address. The easiest way to do this is to configure the **hosts** file on your host machine. For most operating systems, this is located in the file **/etc/hosts** and requires root access to modify:

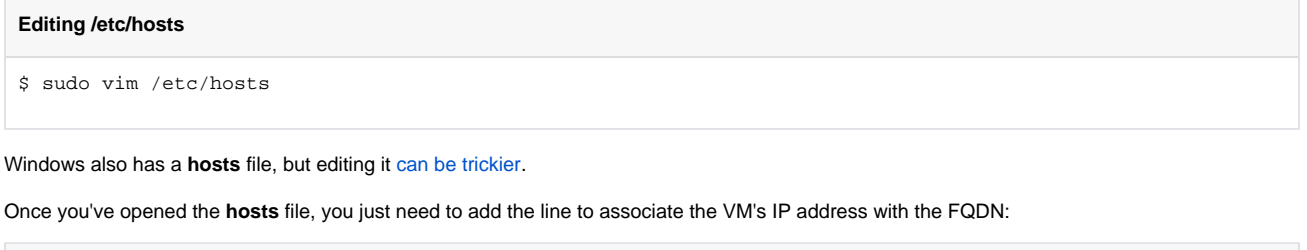

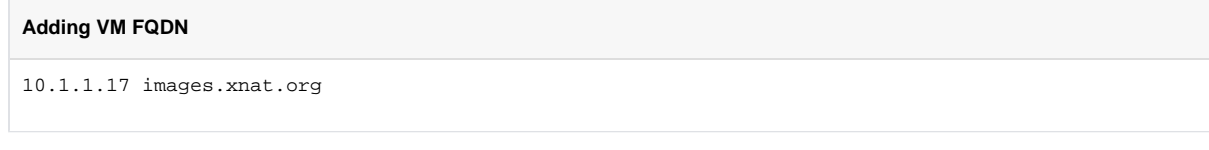

Save the **hosts** file and you're done. No services need to be restarted or reloaded for this change to take effect.

It's possible to configure a DNS server to point to the VM or even modify the VM's network configuration so that it gets its IP from a DHCP server which can7 then manage the host name resolution to the IP address, but that depends on your local network architecture and configuration and is outside of the scope of this documentation.

### **Initialize and Configure XNAT**

Once you have your VM running and can reach the server through its IP address or FQDN, you can configure your XNAT system. This task is the same regardless of whether you're running a VM, installing on a server, or running on a local development instance. This is described in XNAT Setup - First Time [Configuration.](https://wiki.xnat.org/display/XNAT17/XNAT+Setup+-+First+Time+Configuration)

### **Manage VM Services**

☑

If you use a particular VM for more than trivial or trial operations, you'll eventually want to be able to manage the VM itself, not just the XNAT it hosts. To access the VM through the command line, you can use the Vagrant **ssh** command from the configuration-specific folder. Once on the VM, you can run commands as the default user, which has access to the Tomcat server and XNAT data folders. For more secure operations, you can use the **sudo** command to get root access. The code below shows a sample set of operations.

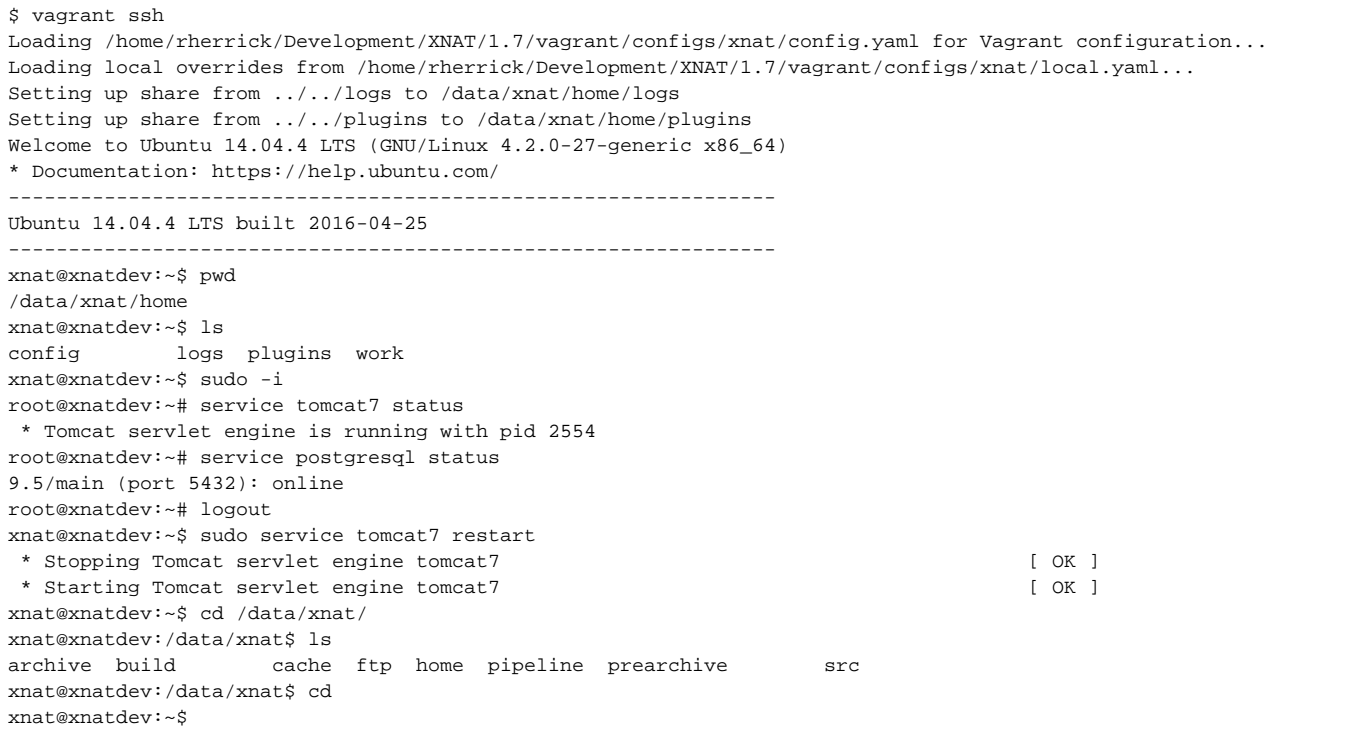

The purpose of this is just to show how you can perform operations on your XNAT VM. The full range of operations you can perform as a Linux and XNAT system administrator is outside the scope of this documentation. For more information, you can find many tutorials and reference guides to working with Linux on the internet.